# Die Dokumentklasse jurarsp <sup>∗</sup>

Lucas Wartenburger

2004/08/21

#### Zusammenfassung

Zur Verwendung von Literatur in juristischen Dokumenten existiert bereits das umfangreiche jurabib-Paket von Jens Berger. Daneben enthalten juristische Texte jedoch häufig Zitate anderer Quellen, insbesondere der Rechtsprechung (Urteile) sowie – zumindest im Steuer- und Europarecht – amtlicher Dokumente (BMF-Schreiben etc.) Das vorliegende Paket ermöglicht es, diese Zitate aus einer BibTEX-Datenbank zu erzeugen und automatisch in ein Verzeichnis aufzunehmen. Das Paket versteht sich also als Ergänzung zu jurabib; i.d.R. werden beide Pakete nebeneinander zum Einsatz kommen.

## Inhaltsverzeichnis

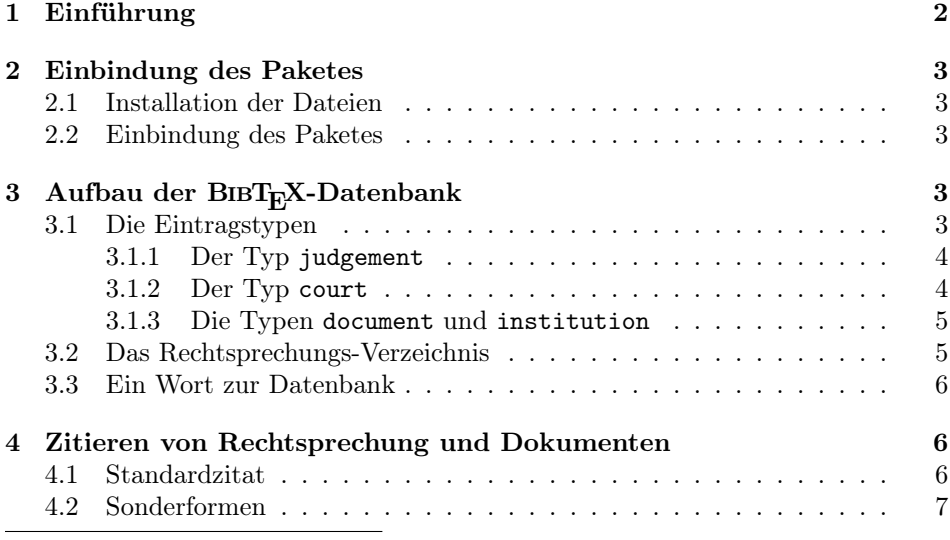

<sup>∗</sup>Version v0.51

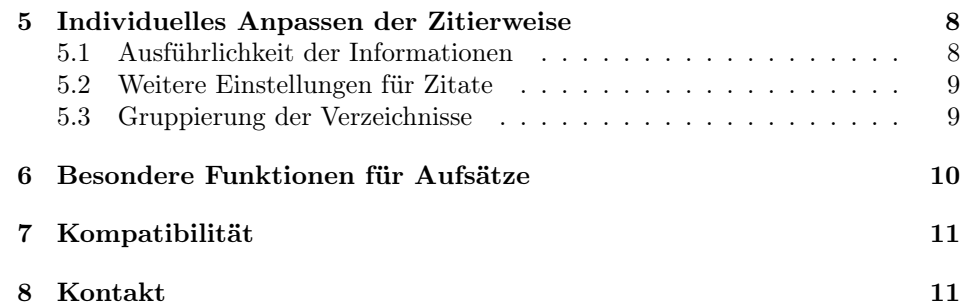

## 1 Einführung

In juristischen Texten sind Zitate von Rechtsprechung und amtlichen Dokumenten oft ebenso häufig wie "normale" Literatur-Zitate. Es liegt daher nahe, LATEX zur Automatisierung dieser Zitate einzusetzen; insbesondere in Verbindung mit einer BibTEX-Datenbank. So müssten die Urteile nur noch an einer Stelle eingegeben werden und wären danach in allen Dokumenten verfügbar. BibTEX ist jedoch auf das Zitieren von Literatur ausgelegt, daran ändert auch das jurabib Paket nichts. Rechtsprechung gehorcht jedoch – (auch?) was die Zitierweise angeht – etwas anderen Gesetzen. So ist ein Urteil häufig an verschiedenen Stellen veröffentlicht. Es gibt keinen "Autor" und keinen "Herausgeber" dafür andere wichtige Daten, wie Aktenzeichen, Datum und – im Reich des caselaw (einschl. EuGH) – die Angabe der Parteien. Das vorliegende Paket ist ein Versuch, die Fähigkeiten von BIBT<sub>E</sub>X und L<sup>AT</sup>EX dennoch für Rechtsprechung und amtliche Dokumente nutzbar zu machen.

## 2 Einbindung des Paketes

## 2.1 Installation der Dateien

Um die erforderlichen Dateien zu erzeugen, muss TEX mit dem Aufruf

tex jurarsp.ins

gestartet werden. Die Datei jurarsp.sty muss so abgelegt werden, dass LATEX sie später findet. Die Datei jurarsp.bst muss von BIBTEXgefunden werden, ist also i.d.R. unter bibstyles abzulegen. Die Dateien rsptest.tex sowie rsptest.bib dienen als Beispiel. Die Datei jurarsp.cfg kann als Muster verwendet werden, ist aber für den Ablauf nicht erforderlich.

#### 2.2 Einbindung des Paketes

Um dieses Package zu verwenden, genügt eine Einbindung in den header des Dokuments

\usepackage{jurarsp}

An der Stelle im Dokument, an der später das Rechtsprechungsverzeichnis erscheinen soll, muss folgender Eintrag vorgenommen werden:

\rspstyle \rspstyle{jurarsp}  $\text{x}$  \rspdata{\Datenbankdatei}}

> Benutzer von BIBT<sub>E</sub>Xwird dieser Aufbau bekannt vorkommen, nur die Kommandos wurden leicht abgewandelt. Die Datenbankdatei ist die bib-Datei, in der die Angaben enthalten sind, im Beispieldokument also rsptest.bib.

> Schließlich muss noch BIBT<sub>E</sub>Xaufgerufen werden, um die Daten aus der Datenbank zu extrahieren. Insgesamt sieht der Aufruf wie folgt aus:

latex  $\langle{\it Dateiname}\rangle$ bibtex  $\langle{\it Dateiname}\rangle$ .rsp latex  $\langle Dateiname \rangle$ latex  $\langle Dateiname \rangle$ 

Die Abgabe der Endung .rsp ist unbedingt nötig, damit die Daten nicht mit denen einer normalen Literaturdatenbank durcheinander geraten.

## 3 Aufbau der BIBT<sub>F</sub>X-Datenbank

## 3.1 Die Eintragstypen

Das Paket stellt vier eigene Eintragungstypen (entry-types) für BIBTFX zur Verfügung. Die klassischen BIBTEX-entries (article, book etc.) funktionieren mit diesem Paket nicht.

#### 3.1.1 Der Typ judgement

judgement Der wichtigste neue Eintragstyp ist judgement. Er enthält Daten zu Urteilen. Das nachfolgende Beispiel sollte weitgehend selbsterklärend sein.

```
@JUDGEMENT{aaa:dummy,
crossref = "bghz",
coursepecial = {GrS},chamber = {Gro{\ss}er Senat},
date = {01.08.1993},
decision = {Urteil},
officialvolume = {83},
officialpages = {244 \text{ ff.}}journal = niw,
journalyear = {1994},
journalpages = {1923 ff.},
journaladditional = \{ = JZ 1995, 2323 ff.},
name = {Dummy-Entscheidung},
parties = {Meyer ./. M{\Upsilon_u}}ler,
```

```
sign = \{II \, ZR \, 233/91\},
language = {Deutsch},
keyword = {Test},laws = {\{\S{SS\} 223 ff. BGB\}},
commented = {ab1. Ann. K{\\u\be}lb{\\o}ck, MDR 95, 223 ff.}note = \{ \text{rkr.} \},annote = {Kopien in Ordner 23, noch lesen},
sortkeyu = \{\}
```
crossref Über das crossref-Feld wird der entsprechende court-Entry mit den Daten sortkeyu des Gerichts eingebunden, die für jedes Urteil gleich sein sollten. sortkeyu enthält einen Sortierschlüssel auf Urteilsebene. Dieser wird benutzt, um die Urteile eines Gerichts untereinander abweichend von der normalen Reihenfolge zu sortieren. note Die Felder note und annote dienen zum Ablegen von Kommentaren, die in einem annote Entwurfsmodus auch mit ausgedruckt werden können.

#### 3.1.2 Der Typ court

court Der Eintragstyp court speichert Daten zum Gericht und steht zu den judgement-Einträgen gewissermaßen in einer 1:n-Beziehung, wobei crossref zum Herstellen der Beziehung dient. Beispiel:

```
@COURT{bghz,
courtname = {Bundesgerichtshof},
court short = {BGH},place = {Karlsruhe},
official = {BGHZ},
officialshort = {Z},
sortkeyg = \{015010010000\},level = {Bundesgerichtshof},
state = {Bundesrepublik Deutschland},
jurisdiction = {Ordentliche Gerichtsbarkeit}}
```
sortkeyg Das Feld sortkeyg beinhaltet den Sortierschlüssel auf Gerichtsebene und ist damit vorrangig zu sortkeyu. Die Felder level, state und jurisdiction dienen zur Gruppierung des Rechtsprechungs-Verzeichnisses und werden dort erläutert. official official beinhaltet die amtliche Sammlung der Entscheidungen des Gerichts. Das Feld wird mit officialpages und officialvolume aus dem judgement-Eintrag kombiniert.

#### 3.1.3 Die Typen document und institution

document document entspricht dem Typ judgement, beinhaltet aber keine Urteile, soninstitution dern amtliche Dokumente (z.B. Entscheidungen der Kommission oder BMF-Schreiben). institution enthält die entsprechenden Daten zu der öffentlichen Stelle und entspricht damit dem Typ court. Die Einträge könnten etwa so aussehen:

@DOCUMENT{bmf:st01:175,

```
crossref = "bmf",date = {23.01.2001},
decision = {\abbbmf{}-Schreiben},
officialyear = {2001},
officialpages = {175},
name = {Schreiben betr. ertragsteuerliche Behandlung von Film- und Fernsehfonds},
sign = \{IV A 6 --- S 2241 --- 8/01\},language = {Deutsch},
annote = \{ge{\}\"a}nd. durch BMF v. 5.8.03
in Beck Nr. 1 {\S} 5 / 4},
sortkeyu = {0}}
@INSTITUTION{bmf,
courtname = {Bundesminister der Finanzen},
courtshort = {BMF},
place = {Berlin},
official = {Bundessteuerblatt Teil I},
officialshort = {BStBl. I},
sortkeyg = {015020010000},
level = {Bundesminister der Finanzen},
state = {Bundesrepublik Deutschland},
jurisdiction = {Finanzverwaltung}}
```
## 3.2 Das Rechtsprechungs-Verzeichnis

Ein Verzeichnis mit den beiden oben dargestellten Einträgen würde so aussehen:

## Verwendete amtliche Dokumente

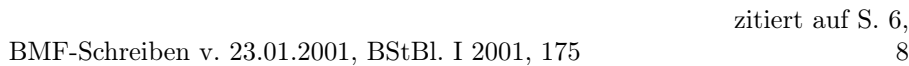

## Verwendete Rechtsprechung

BGHZ 83, 244 ff.

zitiert auf S. 6 f.

Hier die Zitate: <sup>1</sup>

<sup>1</sup>BGHZ 83, 244 ff., 12, BMF-Schreiben v. 23.01.2001, BStBl. I 2001, 175, 13.

#### 3.3 Ein Wort zur Datenbank

Dabei stellt sich freilich die Frage: Wie bearbeite ich die BIBT<sub>E</sub>X-Einträge am besten? Die gängigen Programme sind an jurarsp nicht angepasst, was aber durchaus möglich ist. Mir persönlich waren diese jedoch alle etwas zu dubios, deshalb habe ich mir eine kleine Access-Datenbank gebastelt, die Literatur und Rechtsprechung aufnimmt und auf Kommando in eine BIBT<sub>E</sub>X-Datenbank exportiert. Wer daran interessiert ist, kann sich gerne an mich wenden. Ich kann die Datenbank aber nur als mdw-Datei herausgeben, da ich einiges an Code darin verwendet habe, der mir nicht selbst gehört. Ich persönlich traue einer relationalen Datenbank meine Daten einfach lieber an als einer Textdatei. Aber das ist Geschmackssache.

## 4 Zitieren von Rechtsprechung und Dokumenten

Nachdem diese Arbeiten erledigt sind, kann die Datenbank im Dokument verwendet werden. Die Befehle zum Aufrufen der Zitate sind recht ähnlich zu den Standard-LATEX-Befehlen.

#### 4.1 Standardzitat

\rcite Der wichtigste Befehl ist \rcite und hört auf das Kommando:

#### $\text{Vert}(Fundstelle)]\{\Kennunq\}$

Mit Kennung ist dabei die Eintragskennung aus der BIBT<sub>E</sub>X-Datenbank gemeint. Einen Hinweis auf S. 25 des Beispielurteils von oben könnte man also erzeugen durch den Aufruf:

\rcite[S.~25]{aaa:dummy}

Das Ergebnis wäre:

BGHZ 83, 244 ff., S. 25

#### 4.2 Sonderformen

\rfullcite Der Befehl \rfullcite erstellt ein komplettes Zitat mit zahlreichen Detailangaben.

\rfullcite[S.~25]{aaa:dummy}

Das Ergebnis wäre:

BGH GrS Meyer ./. Müller Urteil v. 01.08.1993 (II ZR 233/91), BGHZ 83, 244 ff., S. 25 (= NJW 1994, 1923 ff. = JZ 1995, 2323 ff.)

\rleancite \rleancite ist gewissermaßen das Gegenstück dazu und erstellt ein schlankes Zitat. Sinn macht dies etwa dann, wenn normalerweise (s.u.) voll zitiert wird und man diese Regel in einem Fall unterbrechen möchte. Beispiel:

\rleancite[S.~25]{aaa:dummy}

Das Ergebnis wäre (da keine weiteren Optionen eingestellt sind) identisch mit einem Normalzitat:

BGHZ 83, 244 ff., S. 25

\rrepeatcite Das Kommando \rrepeatcite ist für "Wiederholungszitate" vorgesehen, gemeint sind damit solche Fälle, in denen eine ganze Reihe von Urteilen des gleichen Gerichts hintereinander zitiert wird. Der Name des Gerichts kann dann bei den Folgezitaten weggelassen werden. Man muss jedoch selbst darauf achten, dass das Ergebnis noch sinnvoll und lesbar ist. Später ließe sich dieser Punkt u.U. noch automatisieren, das ist aber nicht trivial.

\rcite[33]{aaa:dummy}; \rrepeatcite[55]{aaa:dummy}

Das Ergebnis sieht so aus:

BGHZ 83, 244 ff., 33; 83, 244 ff., 55

\rshortcite \rshortcite funktioniert ähnlich wie \rrepeatcite und erzwingt im Zitat die Kurzform der amtlichen Sammlung.

so schon der BGH (\rshortcite[S.~25]{aaa:dummy})

Resultat:

so schon der BGH (Z 83, 244 ff., S. 25)

M.E. ist diese Zitierweise nicht sehr hilfreich, man sieht es aber dann und \rnocite wann. \rspnocite erzeugt gar kein Zitat, sorgt aber dafür, dass der Eintrag in das Verzeichnis aufgenommen wird (allerdings ohne dass eine Seitenzahl daneben \rphantomcite erscheint). \rphantomcite erzeugt ein "Phantom-Zitat", also einen Eintrag, der im Rechtsprechungs-Verzeichnis mit Angabe einer Seite ("zitiert auf S. . . . ") erscheint, aber kein Zitat. Sinnvoll könnte dies dann sein, wenn man ein Urteil allgemein bespricht, ohne sich auf eine konkrete Stelle zu beziehen (ob das guter Stil ist, ist freilich eine andere Frage). Man beachte, wie sich dieses Phantomzitat auf die Seitenangabe oben im Verzeichnis auswirkt.

\rphantomcite{bmf:st01:175}

## 5 Individuelles Anpassen der Zitierweise

Zahlreiche Eigenschaften des Paketes lassen sich durch den Aufruf von Optionen konfigurieren. So sind die Zitate in den Standardeinstellungen minimal eingestellt: Wenn man schon man alles in der Datenbank hat, will man es ja auch ausdrucken.

\rspsetup Die Konfiguration geschieht über den Befehl \rspsetup, der ähnlich wie bei jurabib auf dem keyval-Paket basiert. Man kann also mehrere Optionen bündeln nach dem Muster

... showname={documents,documentslist} ...

#### 5.1 Ausführlichkeit der Informationen

Eine Gruppe von Optionen steuert die "Informationsfülle" in den Zitaten und in den Verzeichnissen. Die Optionen sind dabei für alle Kommandos dieser Gruppe gleich:

all Feld wird immer angezeigt (soweit vorhanden), ist zugleich default-Option

never Feld wird nie angezeigt

documents Feld wird in den Zitaten von Dokumenten angezeigt

judgements Feld wird in den Zitaten von Rechtsprechung angezeigt

lists Feld wird nur in den Verzeichnissen angezeigt

documentslist Feld wird nur im Dokumentenverzeichnis angezeigt

judgementslist Feld wird nur im Rechtsprechungsverzeichnis angezeigt

showname steuert die Anzeige des Namens (BIBT<sub>E</sub>X-Feld name), was für Dokumente sicher mehr Sinn macht als für Urteile.

showparties steuert die Anzeige der Parteien (BIBT<sub>E</sub>X-Feld parties), für Dokumente kaum sinnvoll.

showsign steuert die Anzeige des Aktenzeichens (BIBT<sub>E</sub>X-Feld sign).<br>showdate steuert die Anzeige des Datums (BIBTEX-Feld date) ist für

steuert die Anzeige des Datums (BIBTEX-Feld date), ist für Dokumente ohnehin aktiviert.

showdecision steuert die Anzeige des "Entscheidungstyps", also "Urteil", "Beschluss", "BMF-Schreiben" etc. (BIBTEX-Feld decision), ist für Dokumente per default aktiviert.

showadditional zeigt, wenn möglich, weitere Quellen an, also z.B. den journal-Eintrag, wenn die amtl. Sammlung zitiert wurde, sowie das Feld additional.

showcommented steuert die Anzeige von "Urteilsanmerkungen" (BIBT<sub>E</sub>X-Feld commented).

## 5.2 Weitere Einstellungen für Zitate

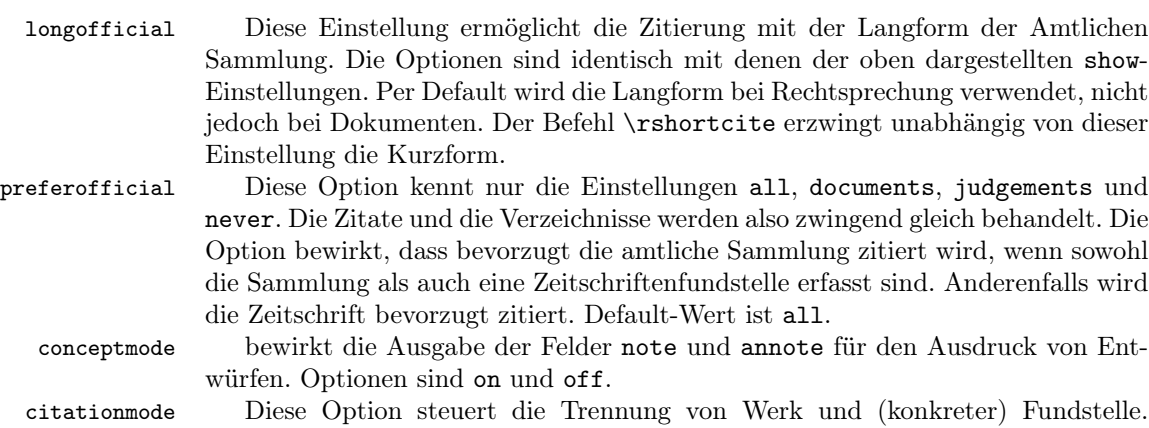

Optionen sind comma, colon, semicolon und brackets. Beim Verwendung von brackets wird die konkrete Seite in Klammern angegeben.

citationfont Diese steuert den Schriftschnitt, mit dem die konkrete Fundstelle ausgedruckt wird. Zur Verfügung stehen die Parameter slanted, italics, bold und normal.

## 5.3 Gruppierung der Verzeichnisse

Die folgenden vier Optionen beeinflussen die "Gliederungstiefe" der Verzeichnisse. Möglich sind bis zu vier Ebenen. Die übergeordnete Gruppierung nach "documents" und "judgements" lässt sich dagegen nicht abschalten. Die Optionen sind jeweils:

all alle Verzeichnisse werden nach diesem Kriterium gruppiert

never kein Verzeichnis wird danach gruppiert

documents nur das Dokumentenverzeichnis wird gruppiert

judgements nur das Rechtsprechungsverzeichnis wird gruppiert

groupbystate steuert die Gruppierung nach dem Staat (Feld state) groupbyjurisdiction steuert die Gruppierung nach dem Gerichtszweig (bzw. dem Typ der Institu-

tionen, Feld jurisdiction)

groupbylevel steuert die Gruppierung nach der Hierarchie der Gerichte bzw. Behörden (Feld level)

groupbycourt erstellt eine eigene Gruppierung für jedes Gericht (Feld court)

Achtung! Diese Gruppierungen können nichts an der von BIBTEX vorgegebenen Sortierung ändern. Diese lässt sich nur durch entsprechend kluge Einstellungen in sortkeyg beeinflussen. Normalerweise geht BIBT<sub>EX</sub> davon aus, dass nach allen vier Ebenen gruppiert wird. Lässt man eine dazwischen weg, ohne die Sortierung entsprechend anzupassen, wird das Verzeichnis sehr unübersichtlich.

## 6 Besondere Funktionen für Aufsätze

Mit den bisher gezeigten Optionen lassen sich die meisten Aufgaben bereits bewerkstelligen. Die folgenden Funktionen erleichtern die Verwendung des Paketes zum Schreiben von Aufsätzen, in denen kein Verzeichnis gewünscht wird. Man kann dann die Zitate unterschiedlich ausführlich gestalten und u.U. wegen der Details nach oben verweisen.

Die ersten Optionen steuern die automatische Ausgabe von "Vollzitaten" (wie bei \rfullcite). Parameter sind jeweils:

never niemals automatische Vollzitate

all immer voll zitieren

first das erste Zitat ist voll, Wiederholungszitate sind schlank

chapter das erste Zitat eines jeden Kapitels ist voll, Wiederholungszitate sind schlank

section das erste Zitat eines jeden Kapitels ist voll, Wiederholungszitate sind schlank

judgementcitefull steuert die Erstellung von Vollzitaten für Rechtsprechung

documentcitefull steuert die Erstellung von Vollzitaten für Dokumente

Es wird dennoch i.d.R. angezeigt sein, beide gleich einzustellen, um den Leser nicht unnötig zu verwirren.

rlookat rlookat ermöglicht einen Verweis aus dem Wiederholungszitat auf die Fußnote oder (falls das Zitat im normalen Text war) auf die Seite des Vollzitats. Optionen sind auch hier all, never, judgements und documents. Die Option ist wirkungslos, wenn documentcitefull und judgementcitefull auf all oder never gestellt sind.

makelists Diese Option steuert, ob das Rechtsprechungs- und / oder Dokumentenverzeichnis erstellt und angezeigt wird. Optionen sind wieder all, never, judgements und documents.

Die folgenden zwei Optionen steuern den Inhalt eines full- oder lean-Zitats. fullcitecontent Parameter sind normal (Voreinstellung), full (alle verfügbaren Informationen) und likelists (Vollzitat enthält gleiche Infos wie das jeweilige Verzeichnis)

leancitecontent Parameter sind normal (Voreinstellung), minimum (minimales Zitat) und likeentry (so formatieren wie ein normales Zitat; dies macht sinn, wenn wegen judgementcitefull=all nie ein normales Zitat erscheint.)

## 7 Kompatibilität

Das Paket verträgt sich gut mit dem "großen Bruder" jurabib, kann aber auch ohne ihn existieren. In den Standarddokumentklassen sollte es funktionieren, getestet wurde aber bisher nur punktuell. Auch jura.cls sollte an sich gehen, aber ich schreibe keine Hausarbeit und habe es daher noch nicht ausprobiert. Sehr gut klappt auch die Zusammenarbeit mit abbreviations, so kann man etwa die Kürzel wie BGHZ gleich ins Abkürzungsverzeichnis aufnehmen lassen.

## 8 Kontakt

jurarsp nimmt zwar einige Anleihen bei jurabib und anderen Paketen, wurde aber in den wesentlichen Teilen unabhängig davon entwickelt. Die Abweichungen zu jurabib im Anforderungsprofil waren so groß, dass es mir einfacher schien, das Paket neu zu schreiben. An der bst-Datei mag die Herkunft noch am ehesten erkennbar sein. Das Paket ist sicher noch nicht ausgereift und wird in der nächsten Zeit noch erweitert und verbessert werden. Wer Vorschläge dazu hat, kann sich gerne an mich wenden. Gleiches gilt selbstverständlich auch für Fehlerberichte. Ich bin zu erreichen unter:

Lucas Wartenburger <elwwa@gmx.net>